## **KOSRATOC Systems, Inc.**

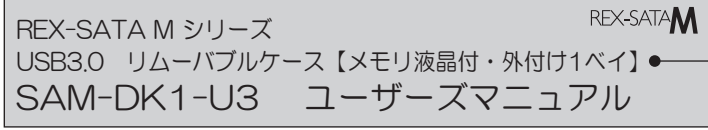

2013年2月 第20版

この度は弊社製品をお買い上げいただき、誠にありがとうございます。本マニュアルは、本 □ 19419 → 2008 DIAS DIAS → 2008 DIAS → 2008 DIAGORO → 2008 → 2008 DIASORO → 2009 → 2009 → 2009 → 2009 → 2009 →<br>製品を正しく安全にお使いいただくための取り扱い方法、使用上の注意等について説明する ものです。ご使用の前に必ず本紙をよくお読みください。また、お読みになった後も本紙は大

#### 安全にご使用いただくために ⼊๔ ⚠注意 表示について この表示を無視して誤った取扱いをすると、火災や感電などにより、人が死亡または  $\begin{array}{|l|}\hline \bigwedge \frac{\text{26}}{\text{26}}\text{1}\oplus \text{1}\oplus \text{1}\oplus$ <u>注意</u> ) この表示を無視して誤った取扱いをすると、感電やその他の事故により、人が負傷<br>──────または物的損害が発生する可能性がある内容を示しています。 ● 本製品は電子機器ですので、静電気を与えないでください。  $\bullet$ うジオやオーディオ機器の近く、モーターなどのノイズが発生する機器の近くでは誤動作することがあ ります。必ず離してご使用ください。 ● 高温多湿の場所、温度差の激しい場所、チリやほこりの多い場所、振動や衝撃の加わる場所、スピーカー等 <u> 7555 キャング・エンス・エンス・スタンス スタンファンス</u><br>の磁気を帯びた物の近くで保管、使用しないでください。 ● 煙が出たり異臭がする場合は、直ちにバソコンや周辺機器の電源を切り、電源ケーブルもコンセントから抜いて ください。 ● 本製品は、医療機器、原子刀機器、航空宇宙機器、輸送機器など人命に関わる設備や機器、及び高度な信頼 性を必要とする設備や機器での使用は意図されておりません。これらの設備、機器制御システムに本製品 を使用し、本製品の故障により大身事故/火災事故/その他の障害が発生した場合、いかなる責任も負いか ねます ● 万一の事態に備えて、本製品をご使用になる前にバソコンのHDDや本製品に使用するHDD内に保存さ れているデータやプログラムのバックアップをおこなうことを推奨します。HDDが破損したことによる 損失、逸失利益等が発生した場合でも、いかなる責任も負いかねます。 ● 製品の分解や改造などは、絶対におこなわないでください。<br>● 無理に曲げる、落とす、傷つける、上に重い物を載せることはおこなわないでください。 ● 製品が水・薬品・油などの液体によって濡れた場合、ショートによる火災や感電の恐れがあるため使用しないで ください。 ■ その他のご注意 ■ ● 本紙の内容に関しましては、将来予告なしに変更することがあります。 ● 本紙の内容につきましては万全を期して作成しておりますが、万一ご不審な点や誤りなどお気づきの点 がございましたらご連絡くださいますようお願いいたします。 ● 本製品は日本国内仕様となっており、海外での保守、およびサボートはおこなっておりません。 ● 製品改良のため、予告なく外観または仕様の一部を変更することがあります。 ● 本製品の保証や修理に関しては、添付の保証書に記載されております。必ず内容をこ催認の上、大切に保管して ください ● 運用の結果につきましては責任を負いかねますので、予めご了承ください。 ● 本製品の運用を埋由とする損失、逸失利益等の請求につきましては、いかなる責任も負いかねますので、予めこ了 承ください。 本製品は安全に十分配慮して設計をおこなっていますが、誤った使い方をすると火災や感電 などの事故につながり大変危険です。 ご使用の際は、警告/注意事項を必ず守ってください。 この取扱説明書は、次のような表示をしています。表示の内容をよく理解してから本文をお読みください。 切に保管してください。

- 本製品を廃棄するときは地方自治体の条例に従ってください。条例の内容については各地方自治体にお問い合わ せください。
- Windowsは米国マイクロソフト社の米国およびその他の国における登録商標です。
- Apple,Mac,Mac OSは、Apple Inc.の米国およびその他の国における登録商標です。
- PlayStation、I torne(トルネ)」は株式会社ソニー・コンビュータエンタテインメントの商標です。
- 本製品および本マニュアルに記載されている会社名および製品名は、各社の商標または登録商標です。た ↑☆33333909 ↑ ↑ ココン ハコ334X210 ↓↓ → 3コ ココ33500
- → coop conditivations with the stations of the stations of the stations of the stations and the stations of th<br>●"REX"は株式会社リコーが商標権を所有していますが、弊社は使用許諾契約により本商標の使用を認められて  $L$ )ます

### -1.内容物の確認 *1*

はじめに

パッケージの中に下記の物がすべて揃っているかご確認ください。 万一不足があ りましたら、お手数ですが弊社サポートセンターまたは販売店までご連絡ください。

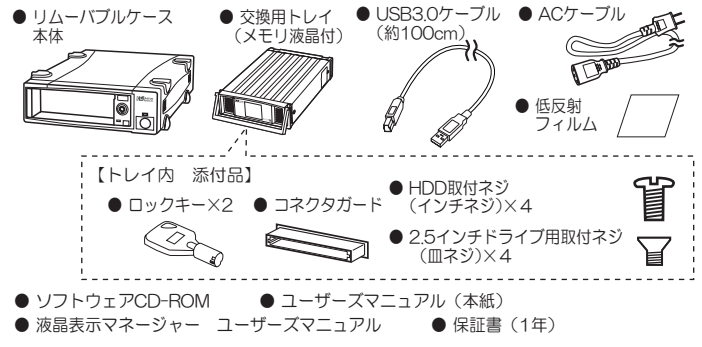

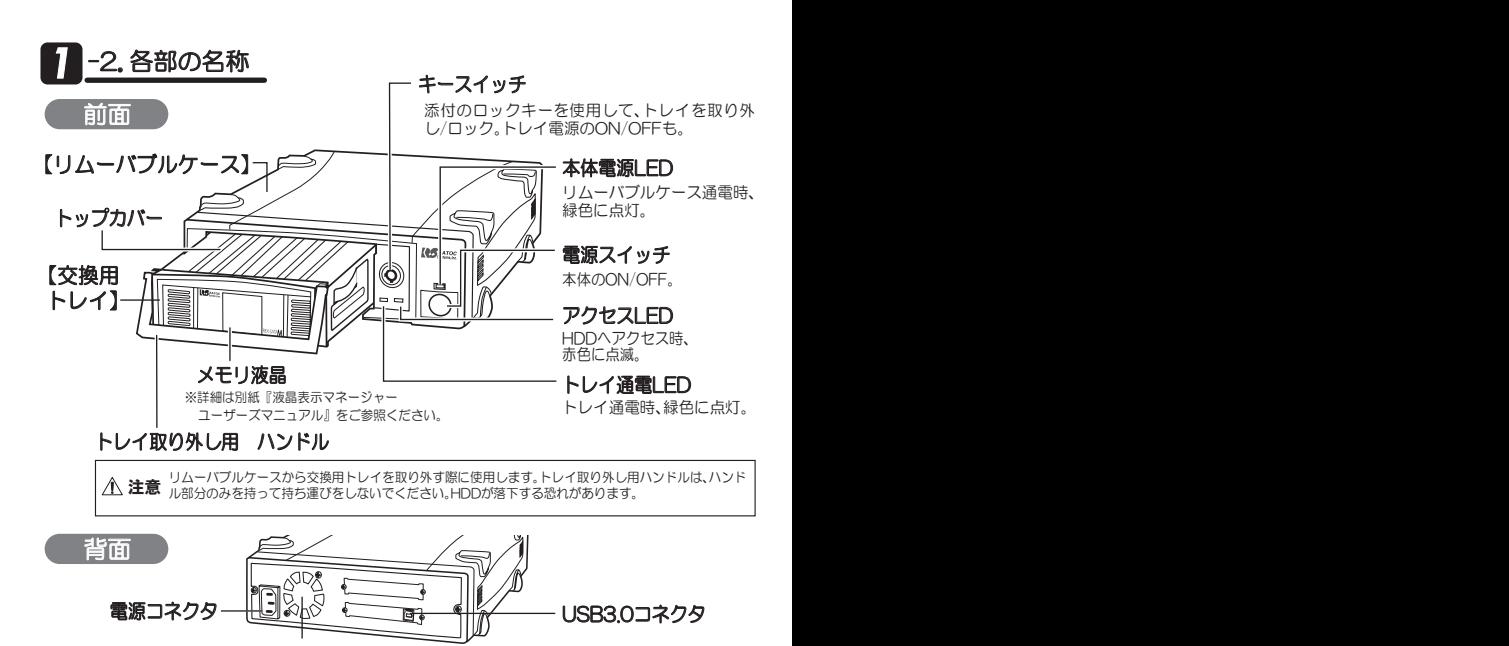

#### ▌-3. 動作環境 *1*

### ◆対応OS

〇 Windows 8/7/Vista/XP(32ビット・64ビット両対応) ※各OSの最新Service Packがインストールされた状態でご使用ください。 O Mac OS X 10.8/10.7

冷却ファン

#### ◆対応機種

○ USBインターフェイスを装備した Windows PC/Mac ※本製品をUSB3.0(SuperSpeed)で使用するには、USB3.0対応インターフェイスが必要です。 ※添付ソフトウェアはWindows版のみとなります。 〇 USB HDD録画機能をもつ以下のテレビ、チューナー、レコーター

◆対応ドライブ 3.5インチ/2.5インチ SATA対応HDD・SSD

最新情報は弊社ホームページをご参照ください。 http://www.ratocsystems.com/

本製品の対応製品  $\mathbb{L}$ T. メモリ液晶対応 リムーバブルケース SGbps未対応 下記表の全シリーズのトレイと組み合わせて使用できます。 ※リムーバブルケースはUSB接続です。SATA 6Gbps転送には対応していません。 添付トレイ 後数 メモリ液晶対応 | 6Gbps対応 下記表の全シリーズのリムーバブルケース/外付けケースと組み合わせて使用できます。 REX-SATAM REX-SATA<sup>3</sup>  $<$ REX-SATA  $>$ **REX-RAID 6G 阪晶 6G ※ 区**  $| \mathcal{B} | \times | \times \times | \times \times$  $6G$ :6Gbps転送 6G:6Gbps転送 | ◎ || ◎ || ○ || ○ ũ

## 本製品に関するご注意

- 本製品にHDD・SSDは添付されていません。
- 本製品に接続したHDD・SSDからOS起動はできません。
- Windows XP(32ビット)の場合、2TBを超えるHDDはOSの制限により使用できません。
- USB2.0ポートへ接続した場合、またはUSB2.0ケーブルを使用した場合、転送レートは480Mbps/12Mbps (理論値)になります。
- 本製品の需源は、パソコンの需源と連動しません Ū 75\$DZȸȖȫƷƠᡂLjƕƍƱ75\$ೞ֥ƱƠƯദƠƘᛐᜤƞǕLJƤǜƷưŴdzȍǯǿǛښLJưƠƬƔ
- りと挿し込んでください。
- 弊社製REX-Dockシリーズ用トレイは使用できません。
- 他社製のトレイは使用できません。 ● メモリ液晶表示部分が汚れた場合は、柔らかい布などで軽く拭き取ってください。
- メモリ液晶表示部分を押さえたり、鉛筆やペンなどの硬いもので叩いたり押したりしないでください
- 本製品には有寿命部品(液晶画面、リチウム電池等)が含まれています。使用状態によっては早期に部品交換 か必要となる場合があります。電池の交換については弊社ホームページをご参照ください。
- 電池はリチウム電池(CR2032)をご使用ください。異なる電池を使用した場合、破裂する恐れがあります。
- 電池を取り出した場合、誤って飲み込まないようにしてください。また幼児の手の届かないところに保管してく ださい

#### トレイ取り扱いについて

トレイに内蔵するHDDは、衝撃にきわめて弱いものです。トレイの取り扱いは十分ご注意ください。

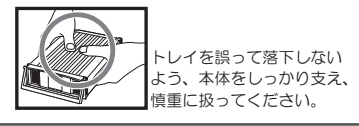

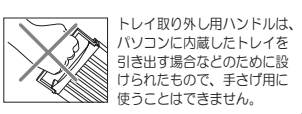

# *3* ӕǓ˄ƚ૾ඥ

- 1. トレイ取り外し用ハンドルを持ち、"交換用 トレイ"を矢印の方向へ引き出してください。
- 2. トレイのトップカバーを取り外します。

※トレイ内の添付品はすべて取り出し てください。 1トレイの4箇所のネジを外します。 ②トップカバーを矢印の方向に 外します.

- 3. トレイにHDDを装着します。
	- ① HDDをトレイに入れます ② HDDをスライドさせて、 トレイのコネクタに接続します。
	- ③ HDDを同梱のネジでしっかりと止めます。

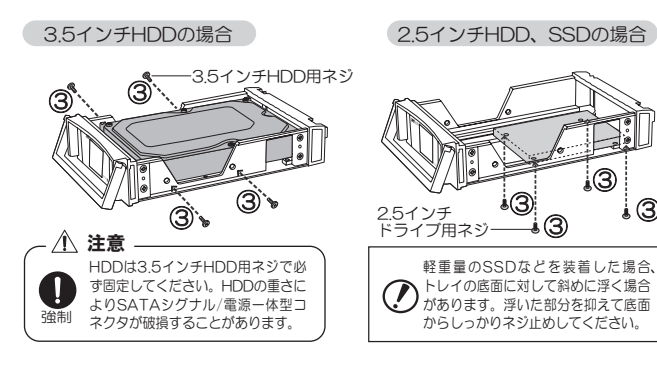

 $\overline{1}$ 

4. トレイのトップカバーを元の位置に戻し、ネジ止めします。

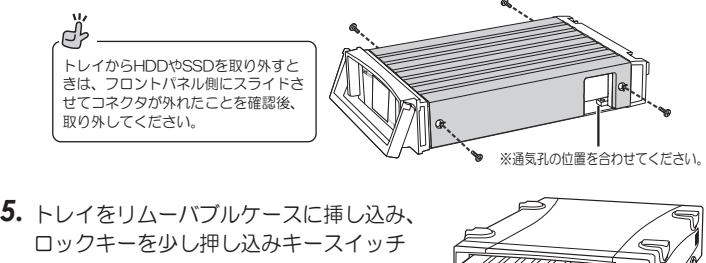

トレイの取り付けは ゆっくりと確実に歯まで ←↓↓↑♡☆♪♪↑↑☆↑♪♪ ヽ♪∪…☆☆∪☆☆ ↓<br>挿し込んでください。無理に挿し込むとコネク ǿƕᄊƠLJƢŵ をロックしてください。 | 八 注意

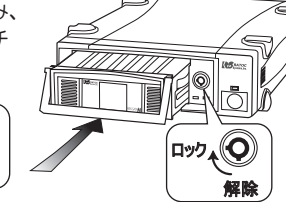

 $0<\infty$ 

Ĭ

ȈȃȗǫȐȸ

(2) テレビに接続して使用する<br>——————————————

Ĭ

Ĭ

ĭ

 $\mathcal{B}$ j. 3

6. 使用環境に合わせて接続·設定をおこなってください。

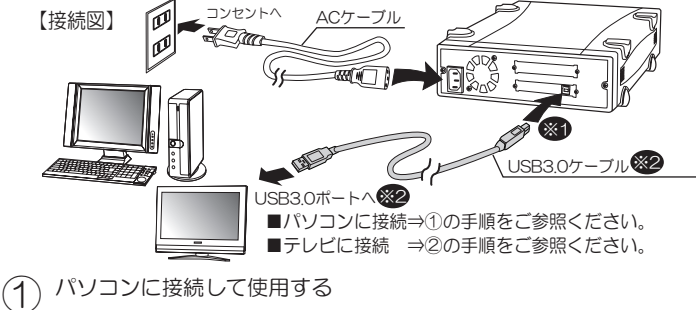

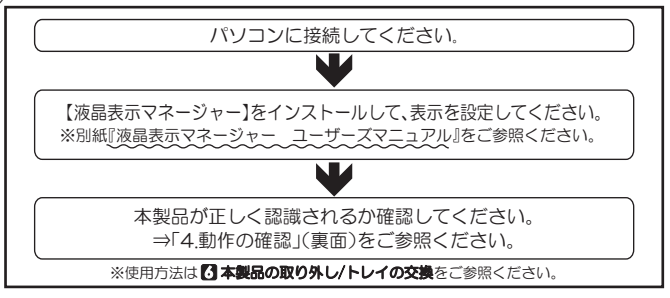

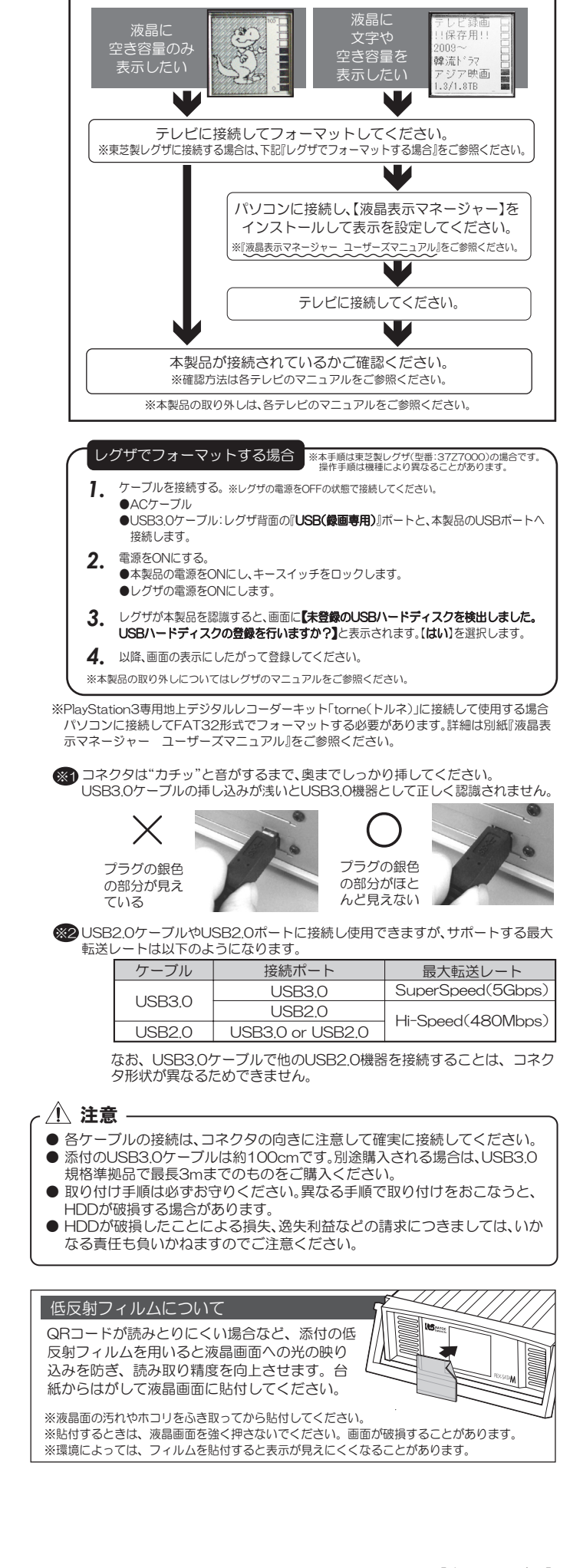

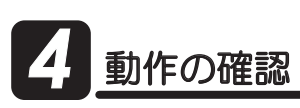

- 1. リムーバブルケースの電源スイッチをON、続けてパソコンの電源を ONにしてください。 トレイ涌電LED
- 2. リムーバブルケースの本体電源LEDが点 - ラム・ハラルラ・ラスのキロキロ<sub>がにヒンク</sub><br>バレ、その後少し経ってからトレイ通電<br>IFDが点灯(緑色)します。 灯し、その後少し経ってからトレイ通雷 رتن<br>م

●本体電源LEDが点灯しない場合、電源スイッチがONになっているか、 ACケーブルが正しく接続されているかを、もう一度、ご確認ください。 ●トレイのキースイッチがロックされていないと、トレイに通電(HDDに アクヤス)されません

3. "コンピューター"(Windows XPでは"マイ コンピュータ"、Mac OSでは "デスクトップ")に、新しいデバイスのアイコンが表示されているかご 確認ください。

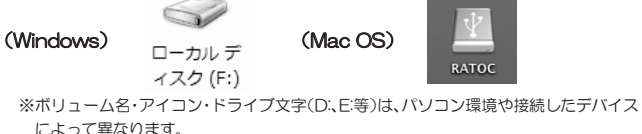

#### 新しいデバイスのアイコンが表示されていない場合

Mac OSでI 読み取れないディスク」 初期化しますか?」 HDDはフォーマットされていますか? ⇒ 未フォーマットのHDDを組み込んだ場合、上記のアイコンは表示され<br>ません。フォーマットをおこなってください。 【フォーマット方法】 Windows → Windows標準のディスクユーティリティ! ディスクの管理」 を使用します。または、同梱CD-ROMに収録されている |フォーマットユーティリティ」を使用します。詳しくは下記 **の5** 「ソフトウェアのインストール」をご参照ください。 Mac OS → Mac OS標準のI ディスクユーティリティ」を使用します。

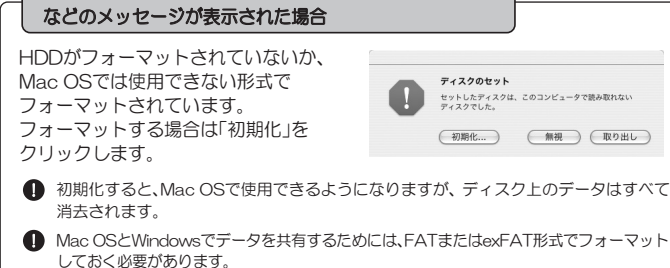

以上で動作確認は完了です。

**63 パソコン使用中における本製品の取り外し**をお読みになった上で、本製品をお 使いください。

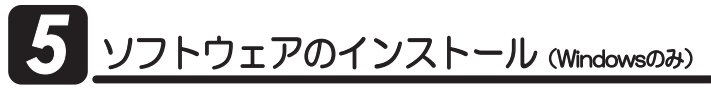

## <mark>♪</mark> -1.添付ソフトウェア

本製品には下記のドライバー・ソフトウェアが添付されています。必要に ࣖơƯǤȳǹȈȸȫƠƯƘƩƞƍŵᛇኬƸӲ2&(ȞȋȥǢȫᲢ%&41/ に収録)もしくは添付のマニュアルをご参照ください。

- 液晶整體 ■ RATOC 液晶表示マネージャー(Windows 8/7/Vista/XP) REX-SATA Mシリーズのメモリ液晶を管理する専用ソフトウェアです。文字の 入力、HDDの空き容量や健康状態の表示など、簡単におこなうことができます。
- $\blacksquare$  RATOC Fast USB(Windows 7/Vista/XP) RATOC Fast USBはUSBデータ転送の効率化を図ることで、 実行転送速度を最大30%も向上させることができます。 èƝ̅ဇƷؾƴǑǓјௐƸီƳǓLJƢŵ ※Windows 8には対応していません。

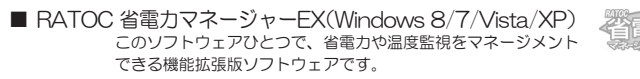

- RATOC 暗号化マネージャー(Windows 8/7/Vista/XP) 速度を落とさず、リアルタイムで暗号化。ディスクの取り出し、 パソコンの電源OFFで自動的にロックされます。
	- 暗号化角
- RATOC フォーマットユーティリティ(Windows 8/7/Vista/XP) \*&&Ǜ(#6ࡸ࢟ƴȕǩȸȞȃȈ/\$4ƷИ҄ƢǔƜƱƕưƖLJƢŵ

## **5** -2. インストールの手順

1. 製品添付のCD-ROMをパソコンのCDドライブに挿入してください。

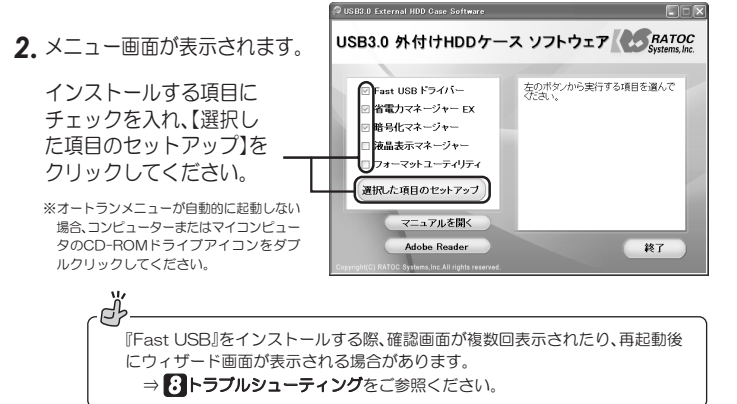

3. 以降、画面の指示に従って操作してください。インストール終了後、再起動 をうながす画面が表示されます。再起動してください。

## *6* パソコン使用中における本製品の取り外し

本製品の取り外しは、下記の手順で作業をおこなってください。 なお、パソコンの電源OFF(シャットダウン状態)時は、本製品の取り外しを 白由におこなうことができます。

#### $\triangle$ 注意

**I**FD

**KS**RATOC

トレイ交換/製品取り外し作業をおこなう際は、必ず手順に従ってください。 異なる手順で無理 に作業をおこなうと、HDDの破損、または記録データが損失することがあります。

## -1. Windowsの場合

※例はWindows 8の画面です。

1. Windowsのタスクバーにあるハードウェアの安全な取り外しアイコン をクリックします。

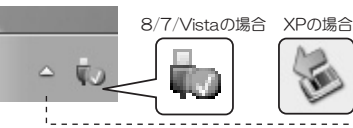

※Windows 8/7の場合で、アイコン - が見当たらないときは「隠れている インジケーターを表示します」の▲ ȜǿȳǛǯȪȃǯƠLJƢŵ

2. 【USB大容量記憶装置の取り外し】もしくは【SAx-DK1-U3の取り出 し】を選択します。

※添付ソフトウェア『Fast USB』を適用した場合、【xxx SCSI Disk Deviceの取り出し】もしく は【RATOC BOT MSC(Storport)・ドライブ(x:)を安全に取り外します】を選択します。

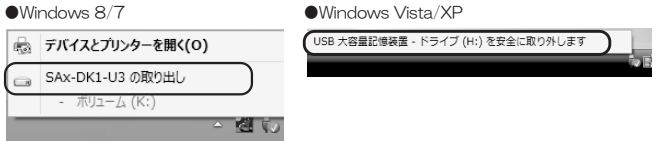

3. 【安全に取り外すことができます】のメッセージが表示されてから、 トレイの交換/本製品の取り外しをおこなってください。(6-3参照)

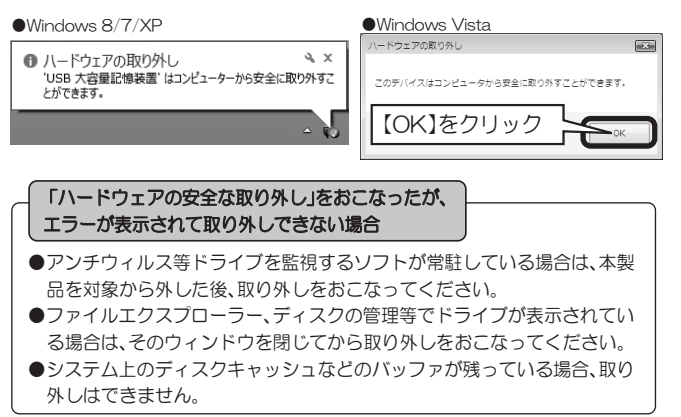

## -2. Macの場合

- 1. HDDのアイコンをゴミ箱に移動します。
- 2. トレイの交換/本製品の取り外しをおこなって ください。(6-3参照)

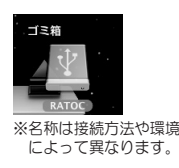

## **6** -3. トレイの交換/本製品の取り外し

#### [トレイの交換]

ースイッチのロックを解除して、 トレイを取り外してください。 Ť

すると、再びドライブが表示されます。

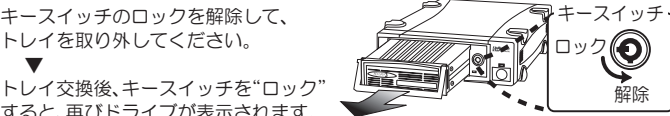

※ C -1やC -2の手順で取り外しをおこなわないと、ロックキーを再度ONにしても認識されません。

#### 「本製品の取り外し」

本製品の電源を切るか ケーブルを抜いてください。

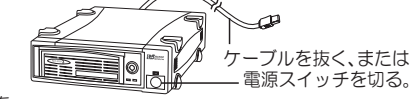

**必**<br>2008年 またのはけるときは、パソコンの電源を 入れたまま、ケーブルを接続するか、 ᙌԼƷᩓเǛλǕǔƱϐƼȉȩǤȖƕᘙᅆƞǕLJƢŵ

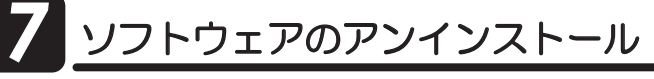

※ソフトウェアを削除する必要がある場合のみ、実行してください。

Windows 8/7/Vista ⇒【ブログラムのアンインストール】

または【プログラムと機能】 ⇒【プログラムの追加と削除】

Windows XP

 $\overline{2}.$  削除するソフトウェアを選択し、【アンインストール】(Windows XPは 【削除】)をクリックします。

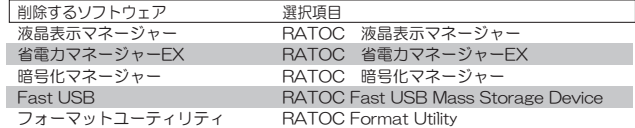

3. 以降は、画面の指示に従って操作してください。

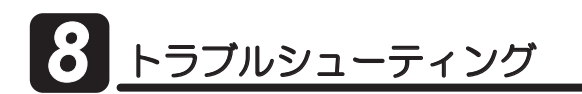

*Q* ・Windows 7/Vistaで『RATOC Fast USB』をインストールする 際、確認画面が何度も表示されます。

・Windows XP\_x64で、『RATOC Fast USB』をインストールして再起 動した後、「新しいハードウェアの検出ウィザード」画面が表示されます。

*A* Windows 7/Vistaで『RATOC Fast USB』をインストールする際、 「このデバイスソフトウェアをインストールしますか?」の画面が4回 前後表示されます。その都度、【インストール】をクリックしてください。

また、Windows XP\_x64で、|『RATOC Fast USB』をインストールし て再起動した後、「新しいハードウェアの検出ウィザード」画面が表示 される場合があります。全て【続行】を選択し、インストールを完了し てください。

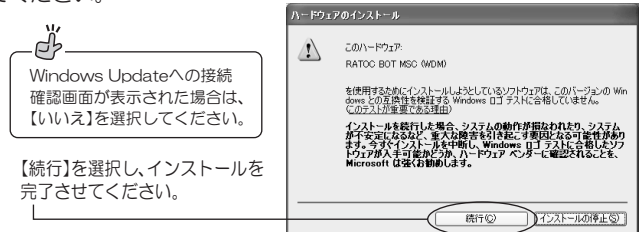

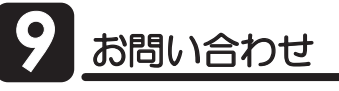

ご提供いただいたお客様の個人情報は、サポート目的のみに使用し、他の目的には使用し LJƤǜŵࡴᅈƷ̾ʴऴإӕǓৢƍƴ᧙ƢǔᛇኬƸŴࡴᅈțȸȠȚȸǸǛƝᚁƘƩƞƍŵ http://www.ratocsystems.com/info/privacy.html

## **|-1.本製品に関するお問い合わせ**

本製品に関するご質問がございましたら、下記までお問い合わせください。お問い 合わせの際は、ご使用のパソコン、OS、内蔵HDDなどの環境をあわせてお知らせ ください。ご質問に対する回答は、下記の営業時間内となりますのでご了承くださ い。また、ご質問の内容によりましては、弊社でのテスト・チェック等の関係上、 回答までに時間を要する場合もございますので、あらかじめご了承ください。

> ラトックシステム株式会社 サボートセンター 〒556-0012 大阪市浪速区敷津東1-6-14 朝日なんばビル TEL 大阪:06-6633-0190 東京:03-5207-6410 FAX 06-6633-3553 (FAXは24時間受付) 営業時間 月曜〜金曜 10:00〜13:00、14:00〜17:00 土曜・日曜・祝日および弊社指定の休日を除く

> > ホームページで最新の情報をお届けしております。 ご質問もここから入力できます。 http://www.ratocsystems.com/

## 9 -2.修理について

万一故障した場合は、本製品に添付の保証書記載内容に基づいて修理いたしま す。弊社修理センター宛に製品をお送りください。なお、修理は部品修理では なく、全交換修理となる場合がありますことをご了承ください。詳細は下記ア ドレス「修理について」をご参照ください。

1. [コントロールパネル] を開き、下記を選択します。 wwww.http://www.ratocsystems.com/services/repair/contents.html

## 船什様

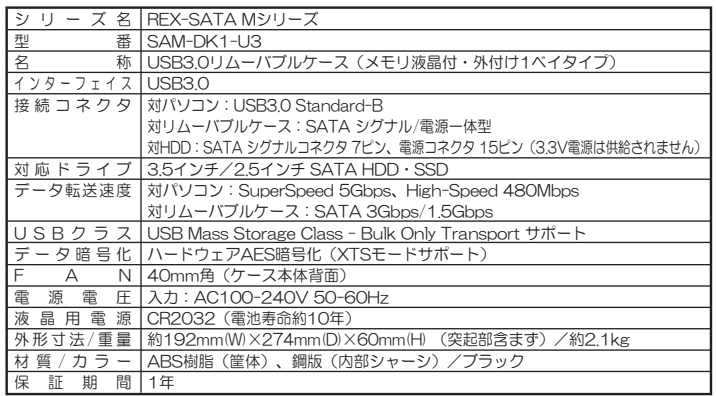

SAM-DK1-U3 ユーザーズマニュアル 2013年2月 第2.0版<br>©RATOC Systems, Inc. SAMDK1U3-MAN20-1302